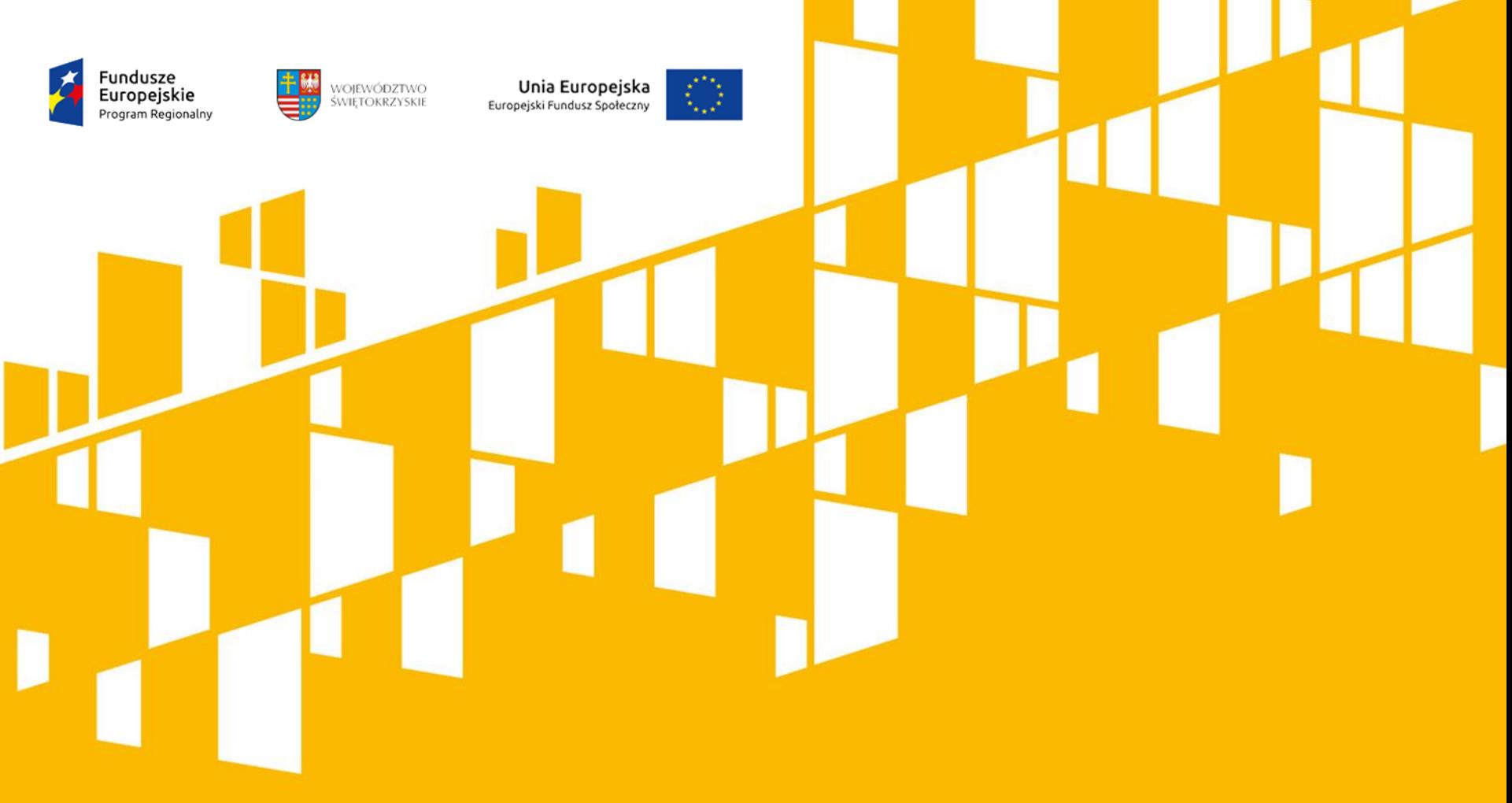

# **MONITOROWANIE POSTĘPU RZECZOWEGO W REALIZOWANYCH PROJEKTACH**

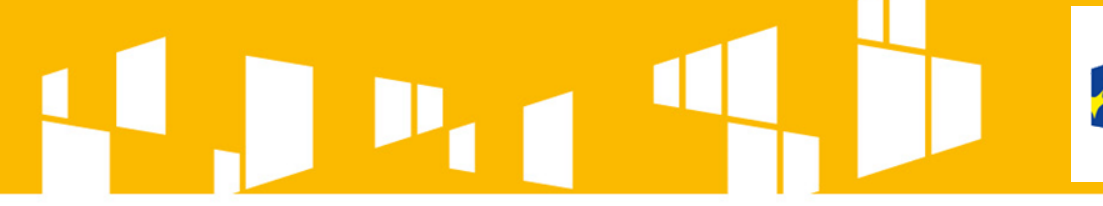

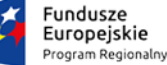

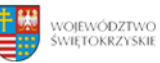

Unia Europejska Europejski Fundusz Społeczny

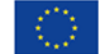

# **MONITOROWANIE POSTĘPU RZECZOWEGO WSKAŹNIKI PRODUKTU I REZULTATU**

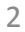

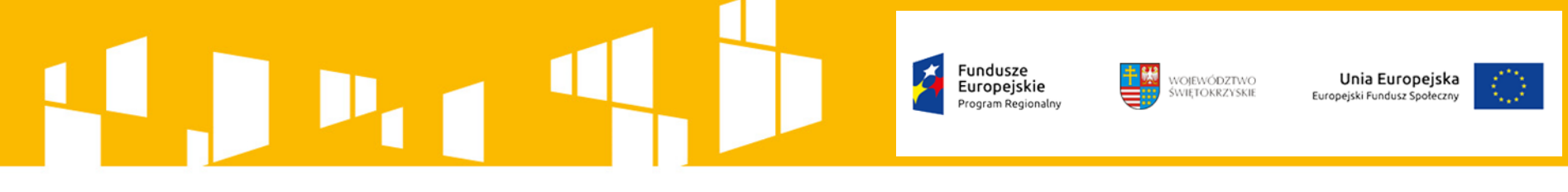

# **TYPOLOGIA I RODZAJE WSKAŹNIKÓW**

Ogólne zasady w zakresie monitorowania postępu rzeczowego, wspólne dla wszystkich krajowych (KPO) i regionalnych programów operacyjnych (RPO) na lata 2014-2020 określone są w *Wytycznych w zakresie monitorowania postępu rzeczowego realizacji programów operacyjnych na lata 2014-2020* (wersja aktualna z dnia 18 maja 2017 roku).

Wytyczne określają założenia dotyczące systemu wskaźników w ramach KPO/RPO oraz min. **Wspólną Listę Wskaźników Kluczowych 2014-2020 dla EFS** (**WLWK 2014** – załącznik 2 do wytycznych), zawierającą listę wskaźników kluczowych, które każda Instytucja Zarządzająca KPO/RPO obligatoryjnie stosuje, adekwatnie do zakresu i celu projektów, w celu mierzenia efektów interwencji na poziomie poszczególnych projektów.

> [http://www.2014-2020.rpo-swietokrzyskie.pl/](https://www.funduszeeuropejskie.gov.pl/) <https://www.funduszeeuropejskie.gov.pl/>

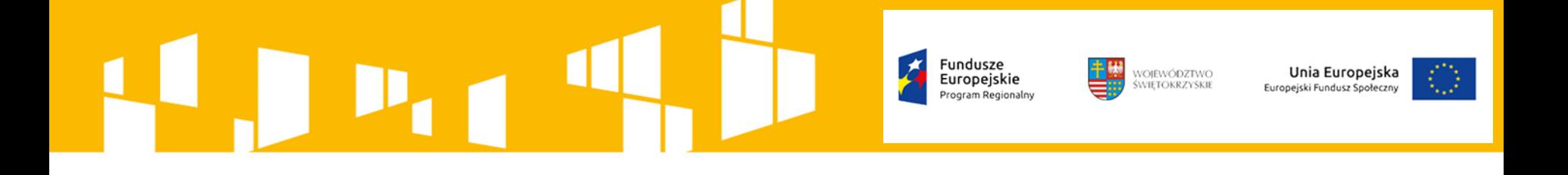

Wśród wskaźników kluczowych przewidziane zostały **wskaźniki horyzontalne**, odnoszące się do wpływu interwencji w kluczowych dla Komisji Europejskiej (KE) obszarach.

- Liczba obiektów dostosowanych do potrzeb osób z niepełnosprawnościami,
- Liczba osób objętych szkoleniami/doradztwem w zakresie kompetencji cyfrowych,
- Liczba projektów, w których sfinansowano koszty racjonalnych usprawnień dla osób z niepełnosprawnościami,
- Liczba podmiotów wykorzystujących technologie informacyjno komunikacyjne (TIK).

Projektodawca jest zobowiązany do wykazywania i monitorowania na etapie realizacji projektu powyższych czterech wskaźników horyzontalnych (również w przypadku, gdy ich planowana wartość wynosi zero).

#### WOJEWÓDZTWO<br>ŚWIETOKRZYSKIE Unia Europejska Europeiskie ejski Fundusz Społeczn

Oprócz wskaźników kluczowych określonych na poziomie krajowym, Instytucja Zarządzająca KPO/RPO może stosować **wskaźniki specyficzne dla programu** dodatkowe wskaźniki uwzględniające specyfikę danego Programu Operacyjnego, które są przypisane do konkretnego priorytetu inwestycyjnego.

> Działanie 8.5 (PI 10iv) Poddziałanie 8.5.3 Edukacja formalna i pozaformalna osób dorosłych Liczba osób uczestniczących w pozaszkolnych formach kształcenia (bez udziału pracodawców) w programie

Wnioskodawca może fakultatywnie wykazać własne **wskaźniki specyficzne dla projektu** (produktu i rezultatu), przy uwzględnieniu specyfiki danego projektu, określonych zadań i celów. Wskaźniki specyficzne, z uwagi na ograniczoną możliwość ich agregowania i porównywania pomiędzy projektami, podlegają monitorowaniu i rozliczeniu jedynie na poziomie projektu. W przypadku nieosiągnięcia zakładanych wartości wskaźników specyficznych dla projektu, analogicznie jak w przypadku wskaźników kluczowych i specyficznych dla programu, IZ zastosuje regułę proporcjonalności, której szczegółowe zasady określa umowa o dofinansowanie projektu.

# WOJEWÓDZTWO<br>ŚWIETOKRZYSKIE Unia Europejska

Wskaźniki są głównym narzędziem służącym monitorowaniu postępu w realizacji założonych działań i celów pojedynczego projektu. Wskaźniki odnoszą się zarówno do produktów, jak i rezultatów.

**Wskaźniki produktu** – dotyczą realizowanych działań. Produkt stanowi wszystko, co zostało uzyskane w wyniku działań współfinansowanych z EFS. Są to zarówno wytworzone dobra, jak i usługi świadczone na rzecz uczestników podczas realizacji projektu. Wskaźniki produktu odnoszą się do osób lub podmiotów objętych wsparciem;

**Wskaźniki rezultatu** – dotyczą oczekiwanych efektów wsparcia ze środków EFS. Określają efekt zrealizowanych działań w odniesieniu do osób lub podmiotów, np. w postaci zmiany sytuacji na rynku pracy. Wyróżnia się dwa typy wskaźników rezultatu:

wskaźniki rezultatu bezpośredniego – odnoszą się do sytuacji bezpośrednio po zakończeniu wsparcia,

wskaźniki rezultatu długoterminowego – dotyczą efektów wsparcia osiągniętych w dłuższym okresie od zakończenia wsparcia.

**Źródłem danych do monitorowania wskaźników są dane uczestników projektów.** 

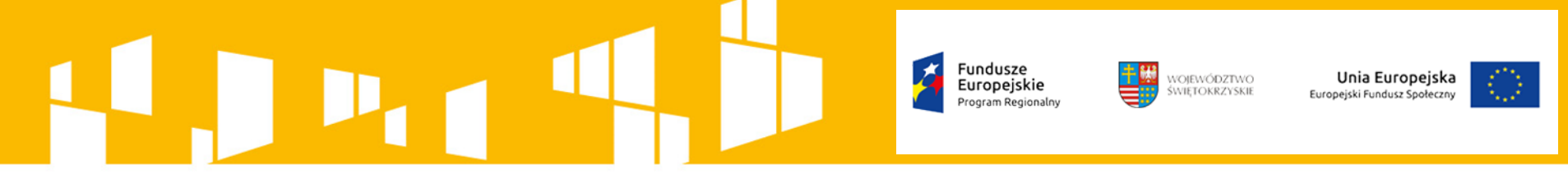

# **DEFINICJA UCZESTNIKA PROJEKTU**

**Uczestnikiem projektu** jest osoba fizyczna bez względu na wiek lub podmiot bezpośrednio korzystający z interwencji EFS. Jako uczestników wykazuje się wyłącznie te osoby i podmioty, które można zidentyfikować i uzyskać od nich dane niezbędne do określenia między innymi wspólnych wskaźników produktu i dla których planowane jest poniesienie określonego wydatku.

Zakres danych uzyskiwanych od uczestników wskazano w załączniku nr 7 do *Wytycznych w zakresie monitorowania postępu rzeczowego realizacji programów operacyjnych na lata 2014-2020*.

Bezpośrednie wsparcie uczestnika to wsparcie, na które zostały przeznaczone określone środki, świadczone na rzecz konkretnej osoby/podmiotu, prowadzące do uzyskania korzyści przez uczestnika (np. nabycia kompetencji, podjęcia zatrudnienia). Osób lub podmiotów niekorzystających z bezpośredniego wsparcia nie należy wykazywać jako uczestników.

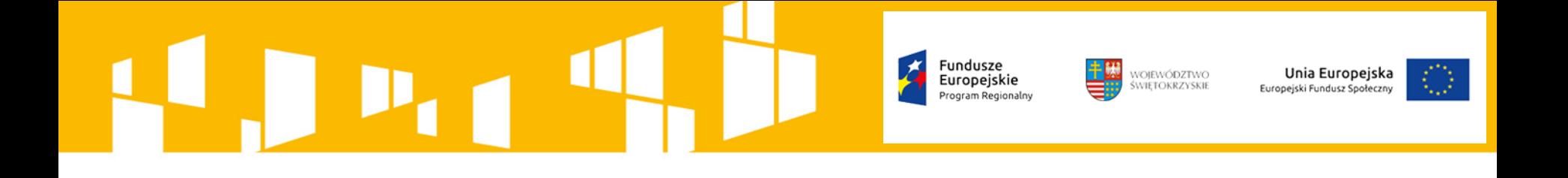

**Podmioty będące beneficjentami nie są co do zasady wykazywane jako uczestnicy oraz we wskaźnikach produktu i rezultatu, jeśli nie są adresatami wsparcia bezpośredniego.**

Wsparciem bezpośrednim dla podmiotu jest wsparcie realizowane na rzecz jego funkcjonowania (np. w formie stworzenia dodatkowego miejsca pracy, wprowadzenia zmiany jakościowej w jego funkcjonowaniu, oddelegowania pracownika przez pracodawcę na szkolenie) lub promowania zmiany organizacyjnej i innowacji w tej instytucji. Wsparciem bezpośrednim dla danego podmiotu nie jest przeszkolenie lub inna forma wsparcia jego pracownika w sytuacji, gdy nie wynika to z potrzeb tej instytucji (np. pracownik zgłasza się na szkolenie z własnej inicjatywy).

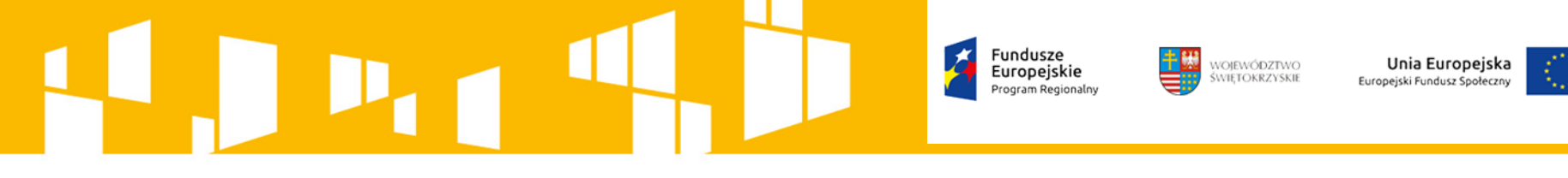

# **ZASADY DOTYCZĄCE POMIARU WSKAŹNIKÓW**

Za rozpoczęcie udziału w projekcie co do zasady uznaje się przystąpienie do pierwszej formy wsparcia w ramach projektu. Niemniej, dopuszcza się, aby moment rozpoczęcia udziału w projekcie był zbieżny z momentem zrekrutowania uczestnika do projektu – gdy charakter wsparcia uzasadnia prowadzenie rekrutacji na wcześniejszym etapie realizacji projektu.

W celu rozpoczęcia udziału osoby w projekcie niezbędne jest podanie przez nią lub jej opiekuna prawnego danych osobowych w wymaganym zakresie. Uczestnika projektu należy poinformować o możliwości odmowy podania danych wrażliwych, o obowiązku przekazania danych po zakończeniu projektu potrzebnych do wyliczenia wskaźników rezultatu bezpośredniego (np. status na rynku pracy, udział w kształceniu lub szkoleniu) do 4 tygodni od zakończenia udziału w projekcie oraz możliwości przyszłego udziału w badaniu ewaluacyjnym.

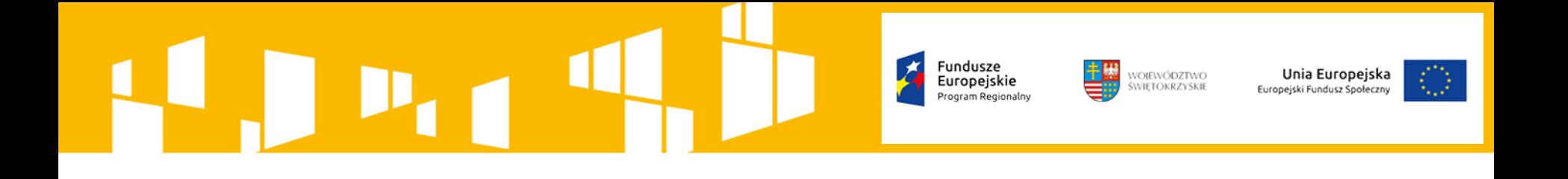

Jeżeli nie jest możliwe określenie wszystkich wymaganych danych osobowych, nie można wykazywać danej osoby jako uczestnika projektu, a co za tym idzie – powiązanych z nim wskaźników produktu i rezultatu, chyba że definicja danego wskaźnika (WLWK 2017) dopuszcza wykazywanie we wskaźniku osób/ podmiotów nie będących uczestnikami projektu.

W sytuacji gdy uczestnik będący osobą fizyczną lub jego opiekun prawny nie udzieli informacji na temat **danych wrażliwych** (tj. osoby z niepełnosprawnościami; migranci, osoby obcego pochodzenia i mniejszości; osoby z innych grup w niekorzystnej sytuacji społecznej) istnieje możliwość wprowadzenia niekompletnych w ww. zakresie danych uczestnika pod warunkiem udokumentowania przez beneficjenta, iż działania w celu zebrania przedmiotowych danych zostały podjęte.

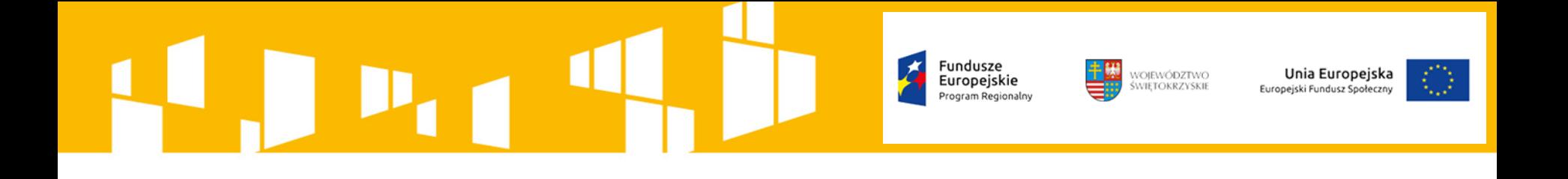

Niekompletność danych w ww. zakresie nie oznacza niekwalifikowalności danego uczestnika z wyjątkiem sytuacji, gdy projekt skierowany jest do grup charakteryzujących się przedmiotowymi cechami – wtedy odmowa podania informacji dotyczących danych wrażliwych skutkuje brakiem możliwości weryfikacji kwalifikowalności uczestnika oraz prowadzi do niezakwalifikowania się do udziału w projekcie.

Brak informacji w zakresie danych wrażliwych uniemożliwia wykazanie osoby we wskaźnikach dotyczących osób z niepełnosprawnościami; migrantów, osób obcego pochodzenia i mniejszości; osób z innych grup w niekorzystnej sytuacji społecznej (odpowiednio w zależności od cechy, której dotyczyła odmowa podania informacji).

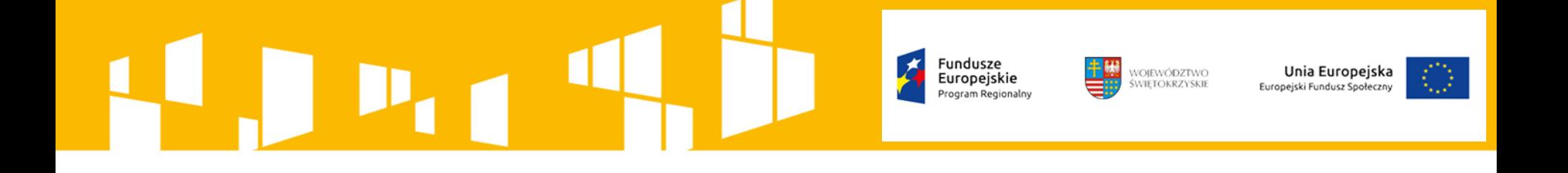

Uczestnika należy wykazać tylko raz w danym wskaźniku produktu lub rezultatu na poziomie pojedynczego projektu.

Uczestnik może być wykazywany w kilku wskaźnikach (produktu i rezultatu) w projekcie, w zależności od jego cech i udzielanej formy wsparcia oraz osiągniętych rezultatów.

Wiek uczestników projektów będących osobami fizycznymi liczony jest na podstawie daty urodzenia i mierzony w dniu rozpoczęcia udziału w projekcie.

Zakończenie udziału w projekcie należy rozumieć jako zakończenie udziału zgodnie z założeniami projektu lub przedwczesne opuszczenie projektu (tj. przerwanie udziału w projekcie przed zakończeniem zaplanowanych dla niego form wsparcia).

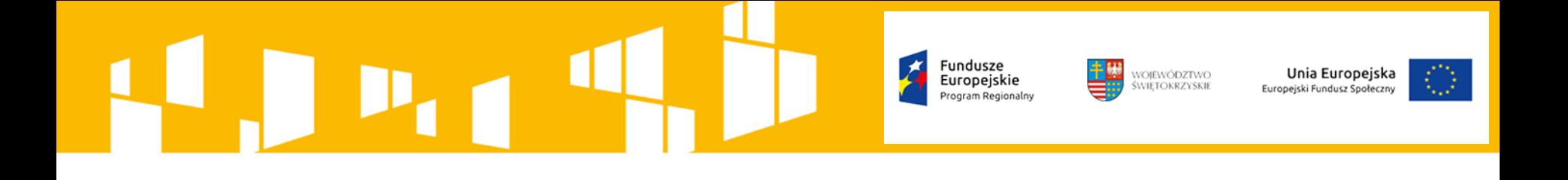

Wskaźniki rezultatu dotyczące wieku powiązane są ze wskaźnikami produktu i sytuacją uczestnika w momencie rozpoczęcia udziału we wsparciu. Z uwagi na fakt, iż wiek uczestników mierzony jest w dniu rozpoczęcia udziału w interwencji, wskaźniki rezultatu uwzględniające wiek, odnoszą się do wieku uczestnika w momencie rozpoczęcia udziału w projekcie. Powyższe rozwiązanie ma na celu zapewnienie zgodności między grupą docelową wykazaną we wskaźniku produktu ze wskaźnikiem rezultatu.

Rozpoczęcie udziału we wsparciu odnotowywane jest poprzez wskaźniki produktu, natomiast sytuacja po zakończeniu wsparcia monitorowana jest we wskaźnikach rezultatu bezpośredniego oraz długoterminowego.

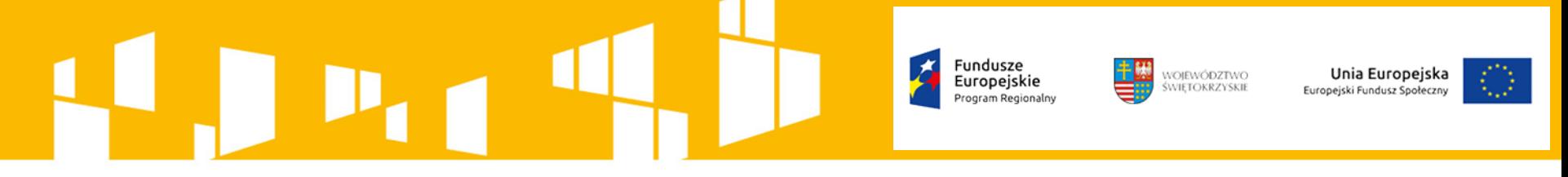

# **MOMENT POMIARU WSKAŹNIKÓW**

W sytuacji, gdy w definicjach zawartych w WLWK 2014 nie określono momentu pomiaru wskaźnika, w zależności od rodzaju wskaźnika należy przyjąć poniżej wskazany moment pomiaru.

**Wskaźniki produktu** monitorowane są w momencie rozpoczęcia udziału w projekcie. Przedwczesne zakończenie uczestnictwa nie rzutuje na wartości wskaźników produktu (dane uczestnika zbierane są w momencie rozpoczęcia udziału w projekcie) i w związku z tym danych wykazanych we wskaźnikach produktu nie należy aktualizować w przypadku powrotu uczestnika do projektu.

W przypadku wskaźników produktu dotyczących form wsparcia udzielanych w projektach, są one mierzone w momencie przystąpienia do określonej formy wsparcia.

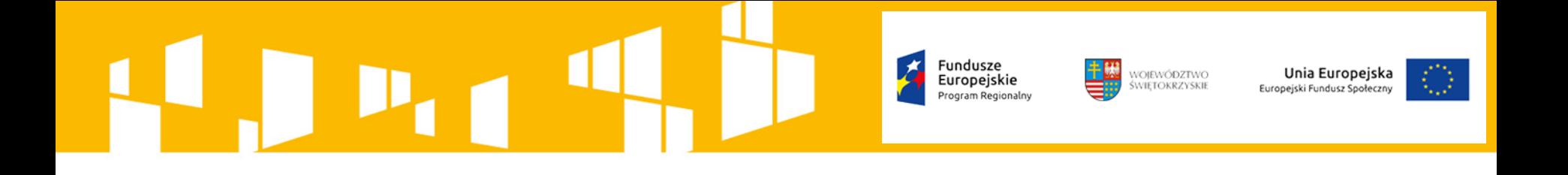

**Wskaźniki rezultatu bezpośredniego** odnotowują efekt wsparcia bezpośrednio po zakończeniu udziału w projekcie i mierzone są do 4 tygodni od zakończenia udziału przez uczestnika w projekcie.

Dane dotyczące sytuacji uczestnika po upływie 4 tygodni od zakończenia udziału w projekcie nie mogą być uwzględnione we wskaźnikach rezultatu bezpośredniego.

W przypadku powrotu uczestnika do projektu po uprzednio zakończonym udziale, informacje odnoszące się do wskaźników rezultatu bezpośredniego dla tego uczestnika powinny zostać usunięte, co powoduje konieczność zaktualizowania wartości wskaźników rezultatu. Ponowny pomiar wskaźników rezultatu dla danego uczestnika będzie miał miejsce po zakończeniu jego udziału w projekcie.

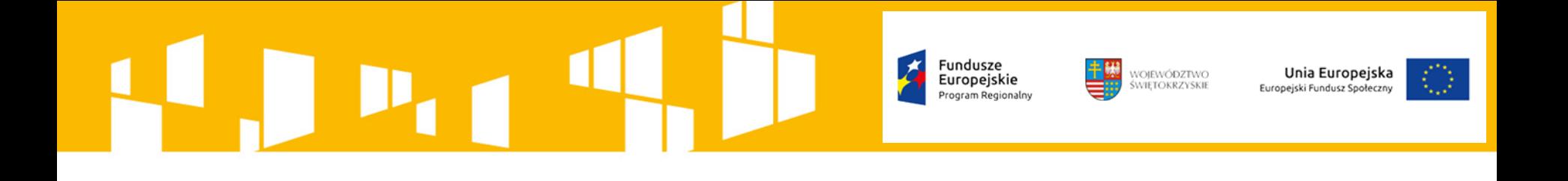

**Wskaźniki rezultatu długoterminowego** mierzą efekty osiągnięte w dłuższym okresie po opuszczeniu projektu przez uczestnika - odnoszą się do sytuacji uczestnika po upływie co najmniej 4 tygodni, przy czym, zgodnie z WLWK 2014, stosuje się okres sześciu miesięcy lub dłuższy w zależności od specyfiki wsparcia i oczekiwanej zmiany. Dane do wskaźników długoterminowych, co do zasady, nie są uzyskiwane w ramach monitorowania realizacji projektu, ale wyliczane są przy pomocy ewaluacji/analiz realizowanych na reprezentatywnej próbie uczestników projektów lub na podstawie danych administracyjnych, tj. danych pochodzących ze źródeł spoza sektora statystyki publicznej.

Co do zasady, za pomiar wskaźników w ramach badań ewaluacyjnych odpowiada Instytucja Zarządzająca.

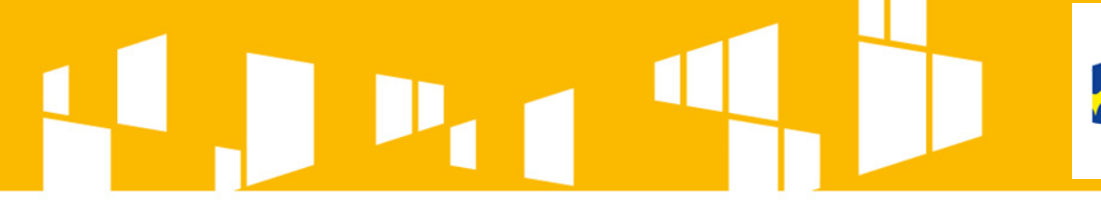

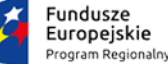

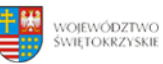

Unia Europejska Europejski Fundusz Społeczny

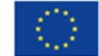

# **PRZYGOTOWANIE FORMULARZA Z DANYMI UCZESTNIKÓW PROJEKTU**

Zakładka "MONITOROWANIE UCZESTNIKÓW"

# WOJEWÓDZTWO<br>ŚWIETOKRZYSKIE Unia Europejska

Wartości kumulatywne wskaźników wykazane w danym wniosku o płatność, odnoszące się do danych osobowych uczestników i danych podmiotów zawartych w SL2014, **muszą być zgodne** z danymi zawartymi w formularzu monitorowania danych uczestników, powiązanym z właściwym wnioskiem o płatność.

# **Wszystkie czynności związane z prawidłowym przygotowaniem i złożeniem formularza zawierającego dane uczestników za pośrednictwem aplikacji SL2014 zostały szczegółowo opisane w** *Podręczniku Beneficjenta SL2014***.**

Uzupełniając dane dotyczące uczestników projektów należy opierać się na definicjach zawartych w *Słowniku głównych pojęć* – dokumencie stanowiącym załącznik do *Podręcznika Beneficjenta.*

Ponieważ dane uczestników znajdujące się w systemie są jednym z głównych źródeł potwierdzenia kwalifikowalności wsparcia dla uczestników oraz stanowią podstawę do wykazania określonych wskaźników monitorowania projektu, to konieczne jest zachowanie **odpowiedniej jakości** tych danych.

# WOJEWÓDZTWO<br>ŚWIETOKRZYSKIE Unia Europejska

Jeżeli projekt jest realizowany w systemie jako projekt rozliczany w formule partnerskiej, to dostęp do tej funkcjonalności ma tylko Partner wiodący.

Dane dotyczące uczestnika projektu wykazywane są tylko raz w ramach projektu. Oznacza to, że dany PESEL lub NIP może być w projekcie wykazany tylko raz, niezależnie od liczby udzielonych form wsparcia (szkoleń, doradztwa, etc.).

Należy aktualizować dane uczestników w systemie dotyczące ich sytuacji po zakończeniu udziału w projekcie oraz danych teleadresowych. W przypadku powrotu uczestnika do projektu po uprzednio zakończonym udziale, informacje odnoszące się do sytuacji osoby po zakończonym udziale należy usunąć z systemu oraz wypełnić ponownie do czterech tygodni po zakończeniu przez niego udziału w projekcie. Pozostałe dane uczestnika, z wyjątkiem danych kontaktowych, nie podlegają aktualizacji.

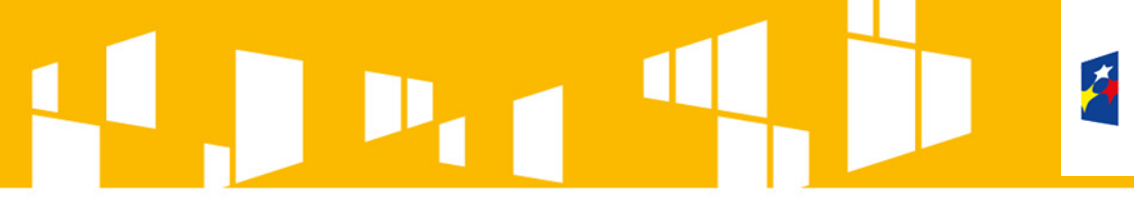

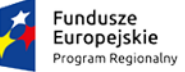

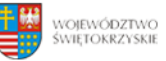

**Unia Europejska**<br>Europejski Fundusz Społeczny

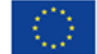

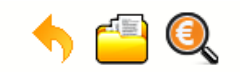

#### Projekt POIR.06.01.00-00-5555/15

INFO PROJEKT SP. Z O.O.

#### Wdrożenie systemów informatycznych

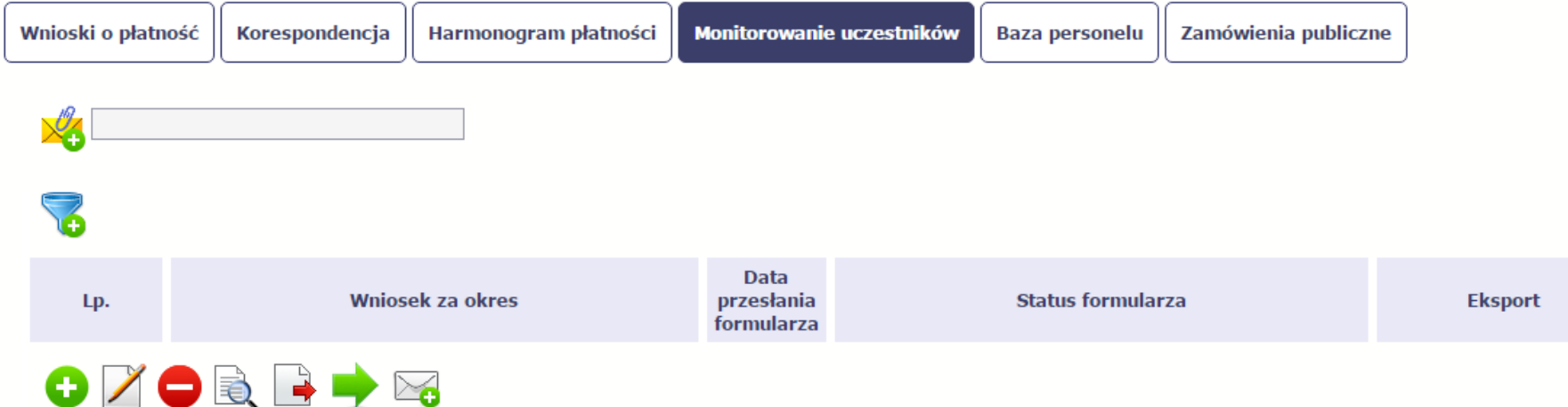

Aby rozpocząć przygotowywanie formularza zawierającego dane o uczestnikach projektu, w tabeli należy wybrać funkcję

Formularz zawierający dane o uczestnikach jest podzielony na trzy sekcje:

- informacje o projekcie,
- dane instytucji otrzymujących wsparcie,
- dane uczestników otrzymujących wsparcie indywidualni i pracownicy instytucji.

Należy uzupełnić dane uczestników, którzy przystąpili do projektu i nie zostali jeszcze uwzględnieni w formularzu oraz zaktualizować/ uzupełnić dane uczestników już wcześniej wprowadzonych (sytuacja osoby po zakończonym udziale w projekcie, dane teleadresowe).

W przypadku, gdy w projekcie został już przesłany formularz, system inicjuje nowy formularz z danymi uczestników z ostatniego formularza.

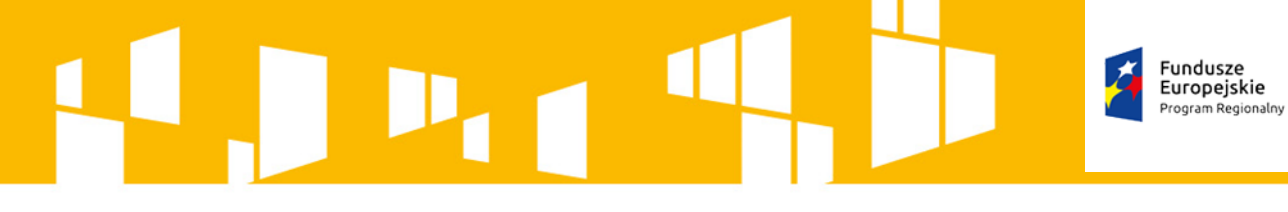

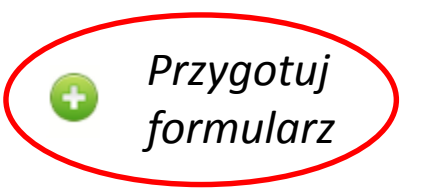

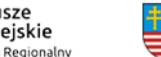

WOJEWÓDZTWO<br>ŚWIETOKRZYSKIE

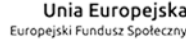

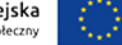

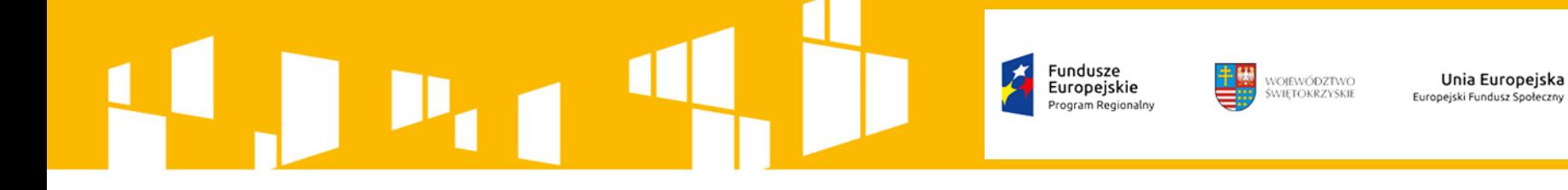

**Nowotworzony formularz inicjuje się każdorazowo danymi z poprzednio przesłanego formularza z najpóźniejszą datą w polu "Wniosek za okres do". Należy pamiętać, że jeśli w formularzu z datą za wcześniejszy okres dokonywano poprawy w związku z weryfikacją przez instytucję, to zmiany te trzeba także nanieść na kolejny formularz – przed przekazaniem go do instytucji.**

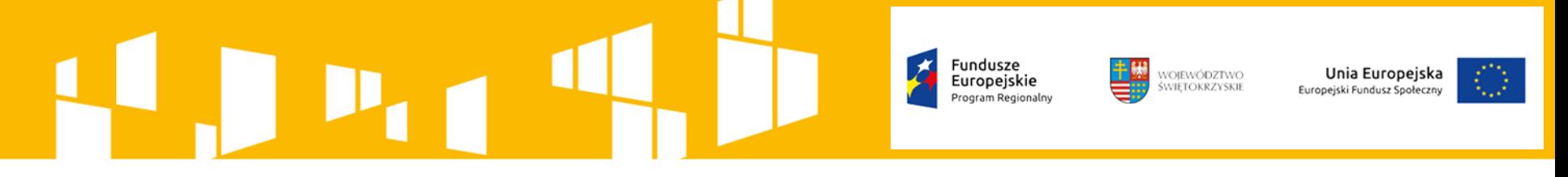

# **INFORMACJE O PROJEKCIE**

Sekcja zawiera następujące pola, w których dane uzupełniane są automatycznie:

- numer umowy o dofinansowanie,
- nazwa Beneficjenta,
- tytuł projektu,
- okres realizacji projektu (od do).

Ponadto jest pole "Wniosek za okres", które zawiera dane w postaci listy rozwijalnej obejmującej wszystkie wnioski o płatność w danym projekcie, które zostały przesłane do instytucji (z wyłączeniem wniosków wycofanych).

Aby przesłać cały formularz do instytucji należy powiązać go z jednym z wniosków o płatność znajdującym się na liście.

**DANE INSTYTUCJI OTRZYMUJĄCYCH WSPARCIE**

WOJEWÓDZTWO<br>ŚWIETOKRZYSKIE

Europeiskie

Unia Europejska

Europejski Fundusz Społeczn

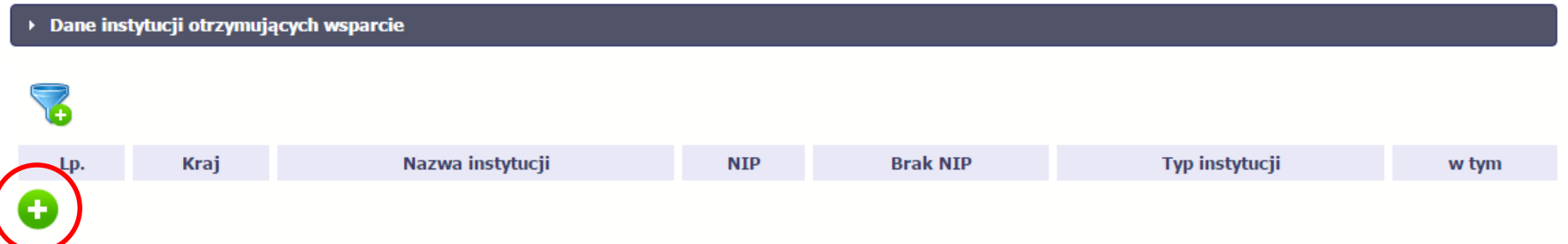

W otwartym oknie wprowadzamy wymagane dane:

# • **Kraj, Nazwa instytucji, NIP**

Jeżeli instytucja/ podmiot otrzymujący wsparcie w projekcie nie posiada numeru NIP, zaznaczamy pole "Brak NIP" – system uzupełni wtedy pole NIP sztucznie wygenerowanym numerem. Taka sytuacja może mieć miejsce w przypadku np. nowopowstałych podmiotów gospodarczych, ośrodków przedszkolnych, szkół w zespole szkół, które nie posiadają numeru NIP oraz instytucji/podmiotów zagranicznych.

# • **Typ instytucji**

24 Właściwa wartość wybierana jest z listy rozwijanej. W przypadku wyboru takich typów instytucji/podmiotów jak: "przedsiębiorstwo", "podmiot ekonomii społecznej", "szkoła" i "placówka systemu oświaty" należy wybrać w polu "w tym" odpowiednią podkategorię uszczegóławiającą jej typ.

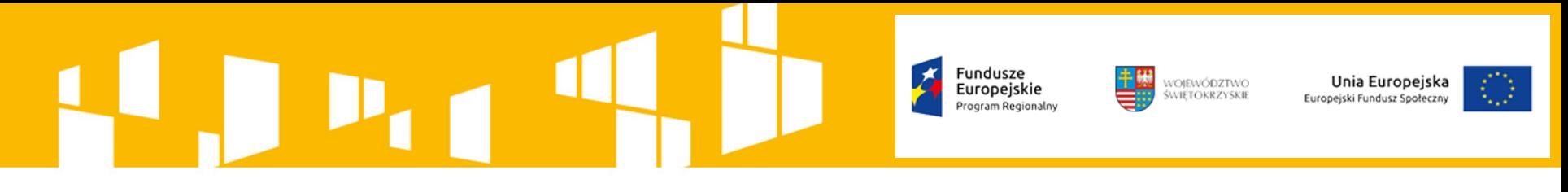

### • **Dane teleadresowe**

Należy podać dane powiązane z obszarem, w którym znajduje się siedziba instytucji/podmiotu. Dane w tej sekcji powinny być zgodne z aktualnymi danymi w rejestrze urzędowym podziału terytorialnego kraju prowadzonym przez GUS (tzw. TERYT). Takie wartości jak *województwo*, *powiat* i *gmina* są wybierane z rozwijanych list, natomiast listy zawierające nazwy miejscowości oraz ulic wywoływane są poprzez wprowadzenie trzech pierwszych liter tych nazw. Wszystkie ww. wartości są zgodne z aktualnymi słownikami TERYT.

Należy wprowadzić pozostałe dane (nr budynku, nr lokalu, kod pocztowy, telefon kontaktowy oraz adres email. Należy pamiętać, że w przypadku danych instytucji **podanie nr telefonu i adresu email jest obowiązkowe** – obydwa te pola muszą być uzupełnione.

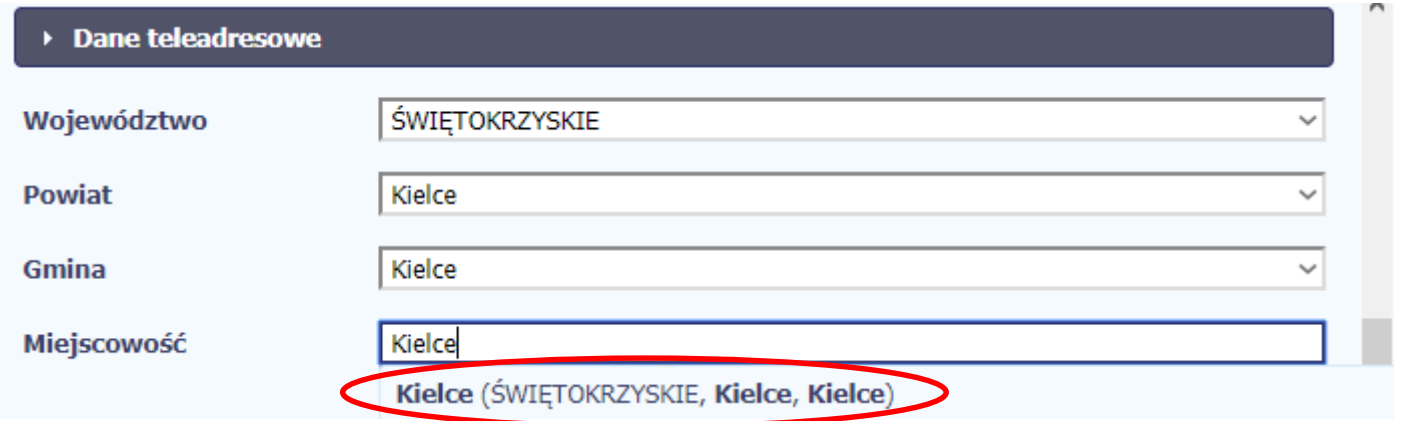

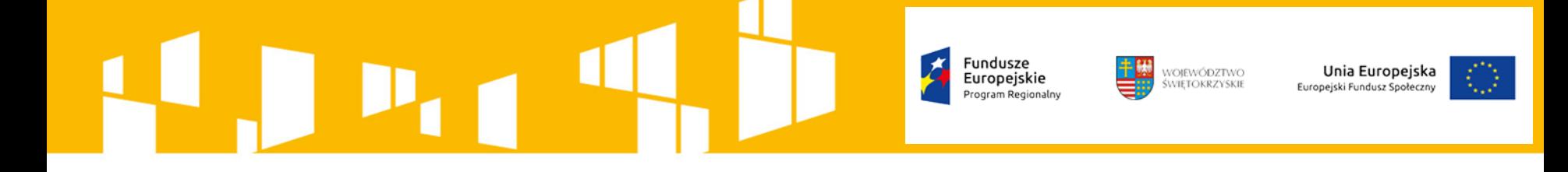

## • **Szczegóły wsparcia**

- Data rozpoczęcia udziału w projekcie
	- Za datę rozpoczęcia udziału w projekcie co do zasady uznaje się datę przystąpienia do pierwszej formy wsparcia w ramach projektu.
- Data zakończenia udziału w projekcie

Jeżeli udział w projekcie danej Instytucji/podmiotu jest zakończony, należy wprowadzić datę zakończenia udziału, co do zasady zgodną z datą zakończenia udziału w ostatniej formie udzielanego wsparcia.

• Czy wsparciem objęci zostali pracownicy instytucji

W sytuacji gdy wsparciem w projekcie są obejmowani również pracownicy instytucji/podmiotu (odpowiedź TAK), należy wprowadzić dane tych osób do modułu w sekcji *Dane uczestników otrzymujących wsparcie – indywidualni i pracownicy instytucji.*

#### Fundusze WOJEWÓDZTWO<br>ŚWIETOKRZYSKIE Unia Europejska Europeiskie Europejski Fundusz Społeczny

# • **Rodzaj wsparcia**

Należy wprowadzić wszystkie rodzaje wsparcia, które instytucja/podmiot otrzymał do tej pory w projekcie. Poprzez funkcje *Dodaj* można dodawać kolejne rodzaje wsparcia. Jeśli instytucja/podmiot został objęty daną formą wsparcia kilkakrotnie, również należy uwzględnić to w systemie poprzez funkcję *Dodaj* .

• Rodzaj przyznanego wsparcia

Należy podać rodzaj/rodzaje wsparcia przyznanego danej instytucji w projekcie poprzez wybranie właściwej wartości na rozwijalnej liście wyboru. W przypadku braku na rozwijalnej liście odpowiedniego rodzaju przyznanego wsparcia należy wybrać wartość "inne". Dla określonych wartości wybranych w tym polu można wprowadzić uzupełnienie doprecyzowując wybraną pozycję poprzez wybór wartości z listy wyboru w polu "W tym".

• Data rozpoczęcia udziału we wsparciu Data rozpoczęcia udziału w tym rodzaju wsparcia danej instytucji/podmiotu.

#### 27 • Data zakończenia udziału we wsparciu Jeżeli określone wsparcie się zakończyło, należy wprowadzić datę zakończenia udziału w tym rodzaju wsparcia dla danej instytucji/podmiotu.

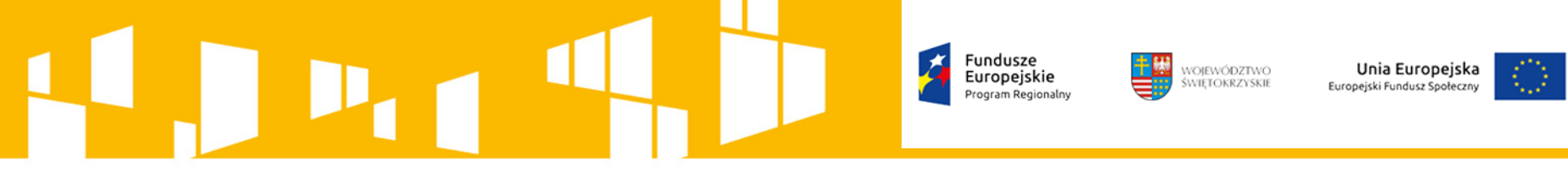

# **DANE UCZESTNIKÓW OTRZYMUJĄCYCH WSPARCIE UCZESTNICY INDYWIDUALNI I PRACOWNICY INSTYTUCJI**

Dane uczestników projektów otrzymujących wsparcie - indywidualni i pracownicy instytucji

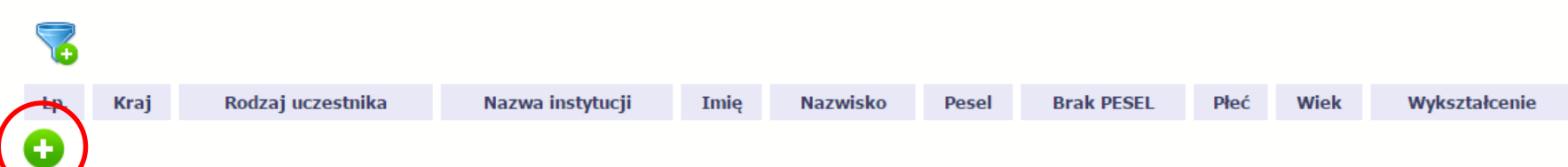

W otwartym oknie wprowadzamy wymagane dane:

# • **Kraj**

Należy podać kraj obszaru zamieszkania z którego uczestnik kwalifikuje się do udziału w projekcie.

# • **Rodzaj uczestnika**

W zależności od rodzaju uczestnika z rozwijalnej listy należy wybrać:

- *"indywidualny"* dotyczy osoby fizycznej, przystępującej do projektu z własnej inicjatywy.
- 28 • *"pracownik lub przedstawiciel instytucji/ podmiotu"* – wybieramy, w przypadku gdy wsparcie realizowane na rzecz danej instytucji/podmiotu obejmowało również jej pracowników lub gdy osoba została oddelegowana/wskazana do udziału w projekcie przez daną instytucję.

#### WOJEWÓDZTWO Unia Europejska Europeiskie uropejski Fundusz Społeczn

Jeżeli uzupełniane są dane dotyczące pracownika instytucji objętej wsparciem, w polu *"Nazwa instytucji"* należy wybrać właściwą wartość z listy rozwijalnej zawierającej nazwy instytucji wprowadzonych wcześniej w sekcji *Dane instytucji otrzymujących wsparcie.*

Pole to jest wypełniane w przypadku, gdy w sekcji *Dane instytucji otrzymujących wsparcie* i polu *Czy wsparciem zostali objęci pracownicy instytucji?* wybrano odpowiedź "*Tak".*

Jeśli wsparcie otrzymuje uczestnik indywidualny pole nie jest wypełniane.

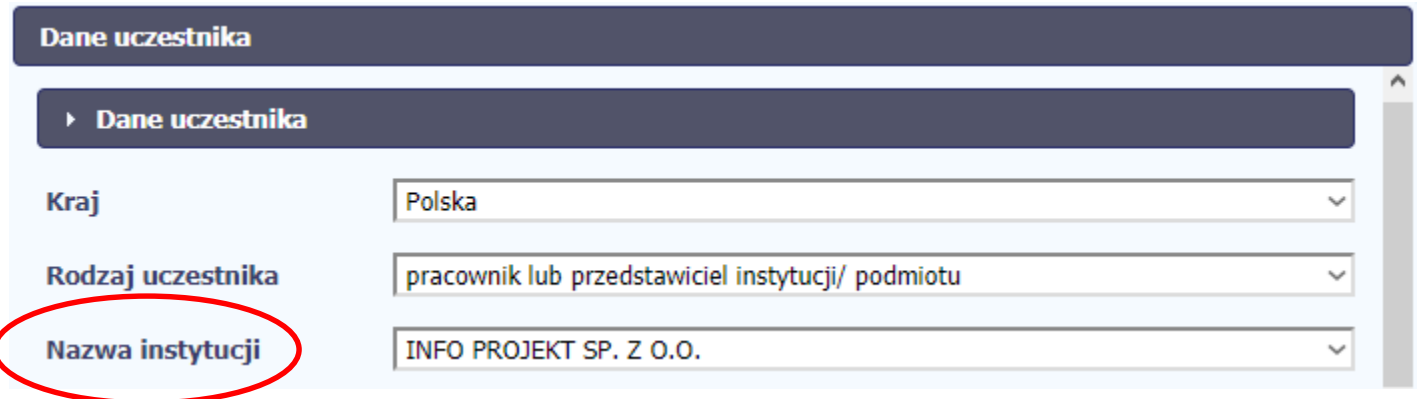

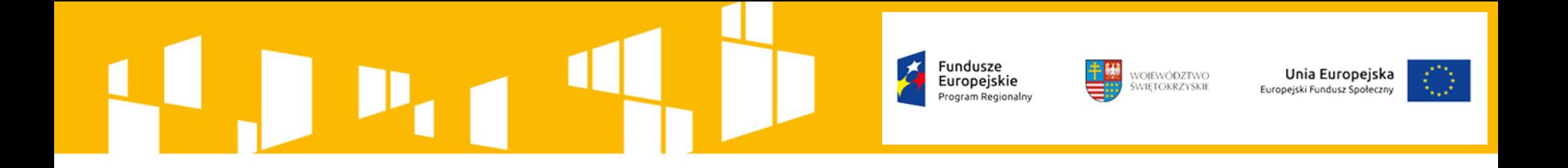

### • **Imię, Nazwisko, PESEL**

Aplikacja SL2014 posiada wbudowaną funkcjonalność weryfikacji poprawności wprowadzanego numeru PESEL. Jeżeli uczestnik nie posiada nr PESEL, zaznaczamy pole *"Brak PESEL"* – system uzupełni wtedy pole PESEL sztucznie wygenerowanym numerem.

### • **Płeć**

W momencie podania nr PESEL pole jest automatycznie uzupełniane przez system. W przypadku braku nr PESEL należy wybrać odpowiednią wartość z listy rozwijalnej.

## • **Wiek w chwili przystąpienia do projektu**

W momencie podania nr PESEL oraz uzupełnienia pola *Data rozpoczęcia udziału w projekcie* SL2014 wyliczy wiek automatycznie. W przypadku braku nr PESEL należy wprowadzić wiek danego uczestnika.

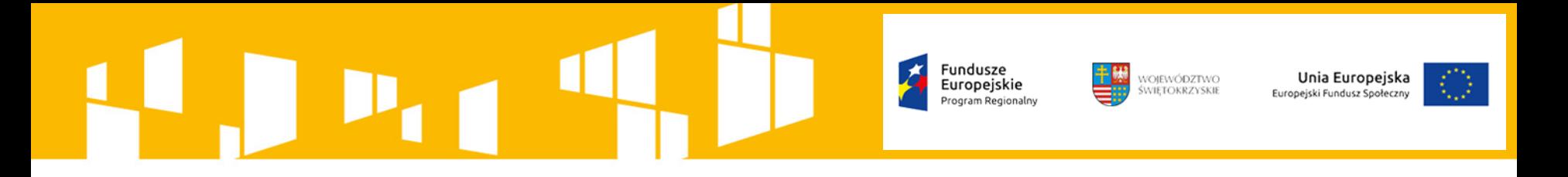

### • **Wykształcenie**

Poprzez wybór wartości z listy rozwijalnej należy wskazać aktualny i najwyższy poziom wykształcenia, który posiada uczestnik projektu w chwili przystąpienia do projektu, z wyjątkiem uczestników, którzy nie ukończyli jeszcze poziomu ISCED 1 i 2, ale są nadal w przyjętym w kraju zwyczajowo lub prawnie wieku obowiązku szkolnego.

Oznacza to, że w przypadku osób, które nie ukończyły szkoły podstawowej i są powyżej wieku, w którym uzyskuje się wykształcenie na poziomie ISCED 1, należy przypisać im poziom ISCED 0. W przypadku osób, które rozpoczęły naukę w szkole podstawowej i są w wieku, poniżej którego uzyskuje się poziom ISCED 1, należy przypisać im poziom ISCED 1.

Dzieciom, które uczestniczą w wychowaniu przedszkolnym przypisuje się poziom wykształcenia ISCED 0.

Na potrzeby monitorowania projektów współfinansowanych z Europejskiego Funduszu Społecznego w perspektywie 2014-2020 osobom, które ukończyły osiem klas szkoły podstawowej przed reformą systemu oświaty z 1999 r. należy przypisać w systemie SL2014 poziom wykształcenia ISCED 2.

#### Fundusze Unia Europejska WOJEWÓDZTWO Europeiskie **SWIETOKRZYSKIE** Europejski Fundusz Społeczny

### • **Dane kontaktowe**

Należy podać dane powiązane z adresem kontaktowym danego uczestnika, tj. dane obszaru zamieszkania, z którego uczestnik kwalifikuje się do udziału w projekcie. Takie wartości jak *województwo*, *powiat* i *gmina* są wybierane z rozwijanych list, natomiast listy zawierające nazwy miejscowości oraz ulic wywoływane są poprzez wprowadzenie trzech pierwszych liter tych nazw. Wszystkie ww. wartości są zgodne z danymi w rejestrze urzędowym podziału terytorialnego kraju prowadzonym przez GUS (tzw. TERYT).

Należy wprowadzić pozostałe dane (nr budynku, nr lokalu, kod pocztowy, telefon kontaktowy oraz adres email. Należy pamiętać, że w przypadku danych kontaktowych uczestnika **podanie nr telefonu lub adresu email jest obowiązkowe** – jedno z tych pól musi być uzupełnione.

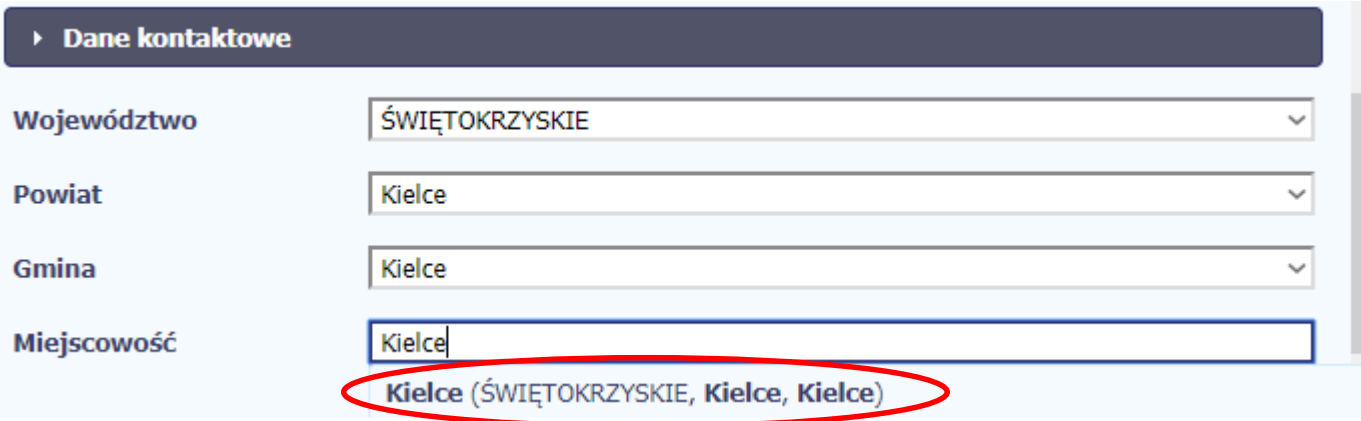

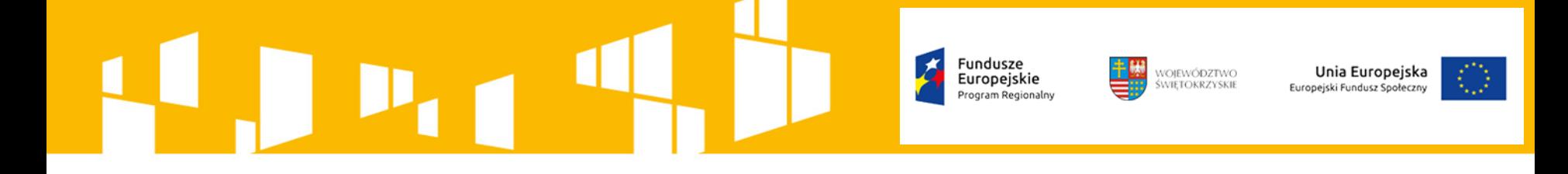

## • **Szczegóły wsparcia**

### • Data rozpoczęcia udziału w projekcie

Za datę rozpoczęcia udziału w projekcie – co do zasady – uznaje się datę przystąpienia do pierwszej formy wsparcia w ramach projektu. Data rozpoczęcia udziału w projekcie może być zbieżna z momentem zrekrutowania do projektu – gdy charakter wsparcia uzasadnia prowadzenie rekrutacji na wcześniejszym etapie realizacji projektu.

• Data zakończenia udziału w projekcie

Jeżeli udział w tym projekcie danego uczestnika jest zakończony, należy wprowadzić datę zakończenia udziału. Pole należy wypełnić zarówno w sytuacji, gdy osoba zakończyła udział w projekcie zgodnie z zaplanowaną ścieżką (zgodnie z założeniami projektu), jak i w momencie przedwczesnego opuszczenia projektu, tj. przerwania udziału w projekcie przed zakończeniem zaplanowanych form wsparcia.

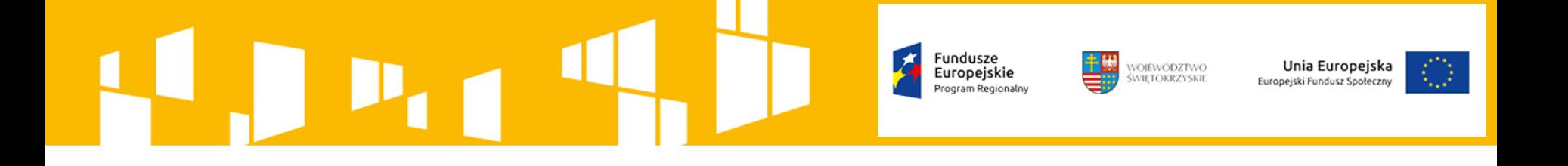

- Status osoby na rynku pracy w chwili przystąpienia do projektu Należy wybrać właściwą wartość z listy rozwijalnej poprzez wskazanie jednej z czterech wykluczających się pozycji z listy:
	- *- osoba bezrobotna zarejestrowana w ewidencji urzędów pracy,*
	- *- osoba bezrobotna niezarejestrowana w ewidencji urzędów pracy,*
	- *- osoba bierna zawodowo,*
	- *- osoba pracująca.*

Status uczestnika w chwili przystąpienia do projektu nie podlega aktualizacji, nawet w przypadku powrotu danej osoby do projektu.

Dla określonych wartości wybranych w tym polu można wprowadzić uzupełnienie doprecyzowując wybraną pozycję poprzez wybór wartości z listy wyboru w polu "W tym". Na przykład jeśli status osoby na rynku pracy w chwili przystąpienia do projektu to "osoba bezrobotna zarejestrowana w ewidencji urzędów pracy" to należy doprecyzować status uczestnika poprzez wybór wartości z listy czy jest to "osoba długotrwale bezrobotna".

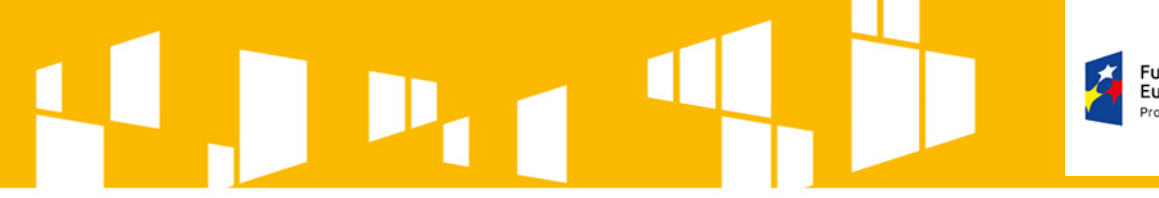

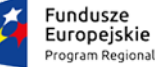

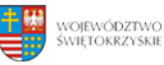

Unia Europejska Europejski Fundusz Społeczny

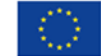

Jeżeli w polu *Status osoby na rynku pracy w chwili przystąpienia do projektu*  wybrano wartość *"osoba pracująca"* to należy wypełnić poniższe dwa pola:

- *"Wykonywany zawód"*

uzupełnienie pola ma miejsce po wybraniu właściwej wartości z listy rozwijalnej,

## - *"Zatrudniony w"*

należy wprowadzić w tym polu nazwę instytucji/przedsiębiorstwa, w którym uczestnik jest zatrudniony.

Jeśli uczestnik projektu jest rolnikiem w tym polu należy wpisać "nie dotyczy".

# WOJEWÓDZTWO<br>ŚWIETOKRZYSKIE Unia Europejska uropejski Fundusz Społeczn

W momencie gdy uczestnik zakończy udział w projekcie to należy odnotować rezultaty związane z uczestnictwem w projekcie uzupełniając poprzez wybór właściwych wartości z list rozwijalnych dwa pola:

### *Sytuacja (1) i Sytuacja (2) osoby w momencie zakończenia udziału w projekcie*

Dane należy uzupełnić do 4 tygodni po zakończeniu udziału w projekcie danej osoby. Pole może zostać uzupełnione, gdy zostanie wprowadzona data w polu *Data zakończenia udziału w projekcie.*

**W pierwszej kolejności należy wykazać te rezultaty, do których określono odpowiednie wskaźniki we wniosku o dofinansowanie. Informacje dotyczące uczestników zamieszczone w tych polach są podstawą do wykazania tych informacji we wskaźnikach rezultatu we wniosku o płatność.**

W przypadku, gdy uczestnik zakończył udział w projekcie oraz uzupełniona została data w polu *Data zakończenia udziału w projekcie*, jednak nie minął jeszcze okres 4 tygodni i sytuacja uczestnika jest jeszcze w trakcie monitorowania, w polu *Sytuacja (1)…* należy wybrać wartość z listy rozwijalnej *"sytuacja w trakcie monitorowania"*.

*W polu Sytuacja (2)…* wybrana wartość musi być inna niż wartość wybrana w polu *Sytuacja (1) osoby w momencie zakończenia udziału w projekcie.*

#### Fundusze WOJEWÓDZTWO<br>ŚWIETOKRZYSKIE Unia Europejska Europeiskie Europejski Fundusz Społeczny

- Zakończenie udziału w projekcie jest rozumiane jako zakończenie udziału zgodnie z zaplanowana ścieżką (zgodnie z założeniami projektu), jak i przedwczesne opuszczenie projektu, tj. przerwanie udziału w projekcie przed zakończeniem zaplanowanych form wsparcia. W związku z tym, należy monitorować sytuację osób po zakończonym udziale również w przypadku osób, które przerwały udział w projekcie przed zakończeniem zaplanowanych form wsparcia.
- W sytuacji, gdy wsparciem w projekcie została objęta osoba w zakresie zapewnienia opieki nad dziećmi w wieku do lat 3 i do czterech tygodni po zakończeniu udziału w projekcie pracuje lub poszukuje pracy należy w polu *Sytuacja (1)…* lub *Sytuacja (2)…* wybrać jedną z dwóch wartości z listy: *"osoba pracująca/ prowadząca działalność na własny rachunek po przerwie związanej z urodzeniem/ wychowaniem dziecka"* lub *"osoba poszukująca pracy po przerwie związanej z urodzeniem/ wychowaniem* dziecka". Błędem jest w tym przypadku wybór z listy rozwijalnej wartości "osoba poszukująca pracy" lub "osoba podjęła pracę/ rozpoczęła prowadzenie działalności na własny rachunek".

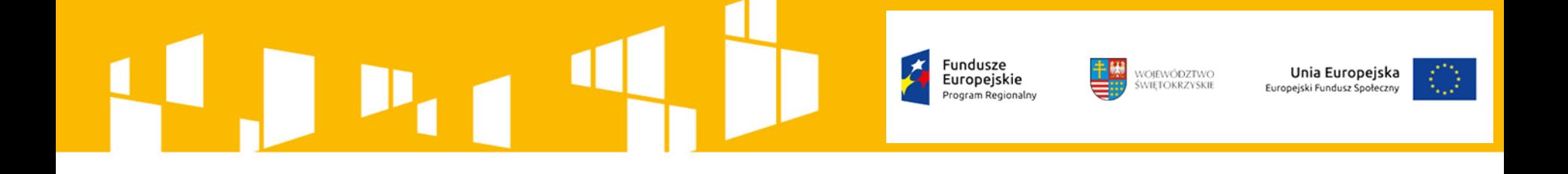

- W sytuacji, gdy osoba po zakończeniu udziału w projekcie podjęła jedną aktywność, np. podjęła kształcenie lub szkolenie, należy wybrać z listy rozwijalnej w polu *Sytuacja (1)…* odpowiednią wartość, natomiast w polu *Sytuacja (2 )…* należy wskazać *"nie dotyczy"*.
- Jeśli osoba po zakończeniu udziału w projekcie uzyskała kwalifikacje i jednocześnie nabyła kompetencje należy wskazać wyłącznie fakt uzyskania kwalifikacji i wybrać taką wartość w polu *Sytuacja (1)… lub Sytuacja (2)… .*
- Należy wskazać w *Sytuacji (1)…* lub *Sytuacji (2)…* wartość "osoba podjęła kształcenie lub szkolenie" tylko w przypadku, gdy uczestnik rozpoczął udział w kształceniu/ szkoleniu do czterech tygodni po zakończeniu udziału w projekcie. Jeśli tylko zarejestrował/zgłosił się w tym czasie do udziału w kształceniu/szkoleniu, ale nie zostało ono jeszcze rozpoczęte, nie należy uwzględniać tego faktu w rezultacie projektu (tzn. nie wykazujemy jej w tych polach).

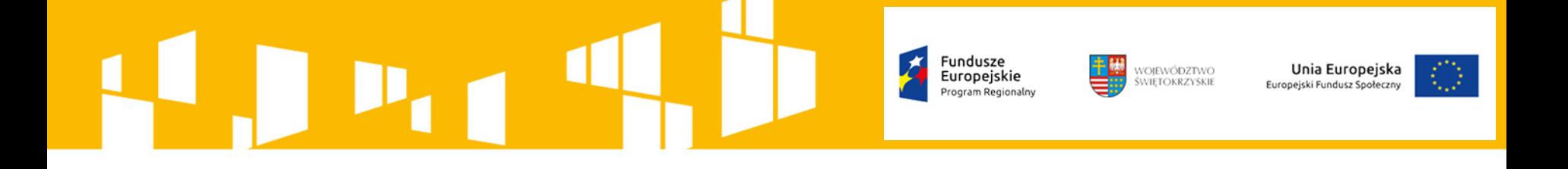

W przypadku, gdy uczestnik zakończył udział w projekcie oraz uzupełniona została data w polu *Data zakończenia udziału w projekcie* należy uzupełnić również dane w polach:

*- Inne rezultaty dotyczące osób młodych (dotyczy IZM);*

Pole odnosi się projektów dotyczących Inicjatywy na rzecz zatrudnienia ludzi młodych. W przypadku pozostałych projektów należy wybrać wartość z listy **"projekt nie dotyczy Inicjatywy na rzecz zatrudnienia ludzi młodych".**

*- Zakończenie udziału osoby w projekcie zgodnie z zaplanowaną dla niej ścieżką uczestnictwa;*

Jeśli uczestnik zakończył udział w projekcie zgodnie z zaplanowana ścieżką uczestnictwa, tj. zgodnie z założeniami projektu (wziął udział we wszystkich zaplanowanych dla niego formach wsparcia) należy wybrać "Tak",

W przypadku gdy uczestnik przedwcześnie opuścił projekt, tj. przerwał udział w projekcie przed zakończeniem zaplanowanych dla niego form wsparcia należy wybrać *"Nie".*

#### Fundusze WOJEWÓDZTWO<br>ŚWIETOKRZYSKIE Unia Europejska Europeiskie Europejski Fundusz Społeczny

# • **Rodzaj wsparcia**

Należy wprowadzić wszystkie rodzaje wsparcia, które uczestnik otrzymał w projekcie. Poprzez funkcje *Dodaj* można dodawać kolejne rodzaje wsparcia. Jeśli osoba została objęta daną formą wsparcia kilkakrotnie (np. uczestniczyła w różnych szkoleniach w ramach jednego projektu), również należy uwzględnić to w systemie poprzez funkcję *Dodaj .*

# • Rodzaj przyznanego wsparcia

Wybór rodzaju wsparcia przyznanego danej osobie w projekcie polega na wskazaniu właściwej wartości na rozwijalnej liście wyboru.

W przypadku braku na rozwijalnej liście odpowiedniego rodzaju przyznanego wsparcia należy "inne".

Dla określonych wartości wybranych w polu *Rodzaj przyznanego wsparcia* można wprowadzić uzupełnienie doprecyzowując wybraną pozycję poprzez wybór wartości z listy wyboru.

W przypadku, gdy z daną formą wsparcia powiązane są dodatkowe działania – należy wskazać tylko wiodącą formę wsparcia. Niewybranie głównego rodzaju wsparcia uniemożliwi późniejsze monitorowanie powiązanych z nim wskaźników projektu.

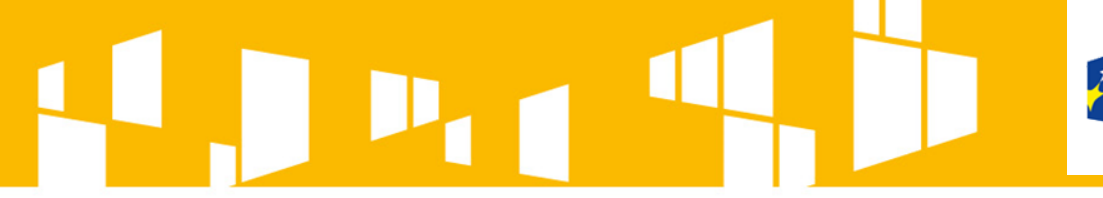

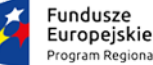

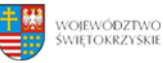

Unia Europejska Europejski Fundusz Społeczny

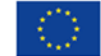

• Data rozpoczęcia udziału we wsparciu

Data rozpoczęcia udziału w określonym rodzaju wsparcia danego uczestnika.

## • Data zakończenia udziału we wsparciu

Jeżeli określone wsparcie się zakończyło, należy wprowadzić datę zakończenia udziału w tym rodzaju wsparcia dla danego uczestnika.

WOJEWÓDZTWO Unia Europejska Europeiskie uropejski Fundusz Społeczn

## • **Status uczestnika w chwili przystąpienia do projektu**

Należy wskazać właściwą wartość (*Tak/Nie*) z rozwijalnych list w polach:

- Osoba należąca do mniejszości narodowej lub etnicznej, emigrant, osoba obcego pochodzenia,
- Osoba bezdomna lub dotknięta wykluczeniem z dostępu do mieszkań,
- Osoba z niepełnosprawnościami,
- Osoba przebywająca w gospodarstwie domowym bez osób pracujących,
- Osoba żyjąca w gospodarstwie składającym się z jednej osoby dorosłej i dzieci pozostających na utrzymaniu,
- Osoby w innej niekorzystnej sytuacji społecznej.

W sytuacji, gdy uczestnik będący osobą fizyczną lub jego opiekun prawny nie udzieli informacji na temat danych wrażliwych (tj. migranci, osoby obcego pochodzenia i mniejszości; osoby z niepełnosprawnościami; osoby z innych grup w niekorzystnej sytuacji społecznej), w odpowiednich polach należy wybrać wartość *"Odmowa podania informacji".*

W każdym momencie pracy nad utworzeniem formularza, można go zapisać i kontynuować pracę w innym terminie. Podczas każdego zapisu, system sprawdza poprawność danych, które zostały wprowadzone.

Po utworzeniu formularza i poprawnym jego zapisaniu można przekazać go do instytucji.

Informacje o projekcie

Dane uczestników/instytucji objętych wsparciem

# **Formularz można przesłać wyłącznie wtedy, jeśli wniosek o płatność z którym jest powiązany ten formularz był przekazany do instytucji.**

Jeżeli formularz zostanie wycofany przez instytucję, to należy go poprawić (edytować) i przesłać ponownie. Można go też usunąć i utworzyć zupełnie nowy. Dane poprawiane w wycofanym formularzu nie aktualizują się w innych, utworzonych wcześniej formularzach, mających status *"w przygotowaniu"*.

WOJEWÓDZTWO<br>ŚWIETOKRZYSKIE

Europeiskie

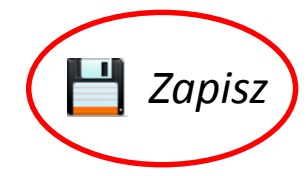

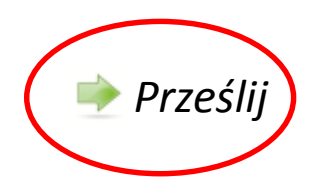

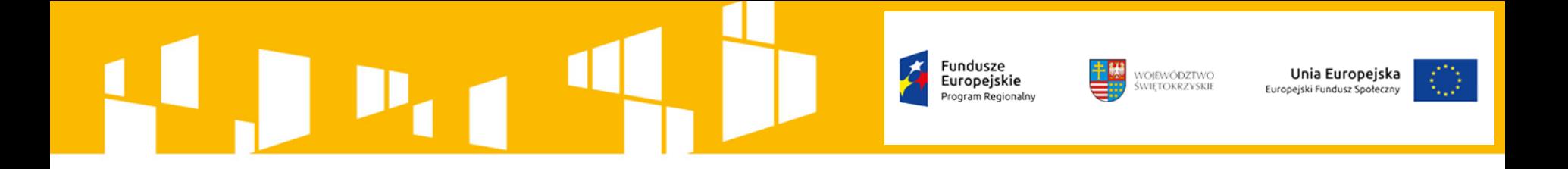

Formularz, który nie został wysłany do instytucji lub został wycofany przez instytucję można edytować lub usunąć – funkcje "Edytuj" i "Usuń". Każdy formularz, niezależnie od jego statusu, może być otwarty w trybie odczytu, bez możliwości edytowania – funkcja "*Podgląd".*

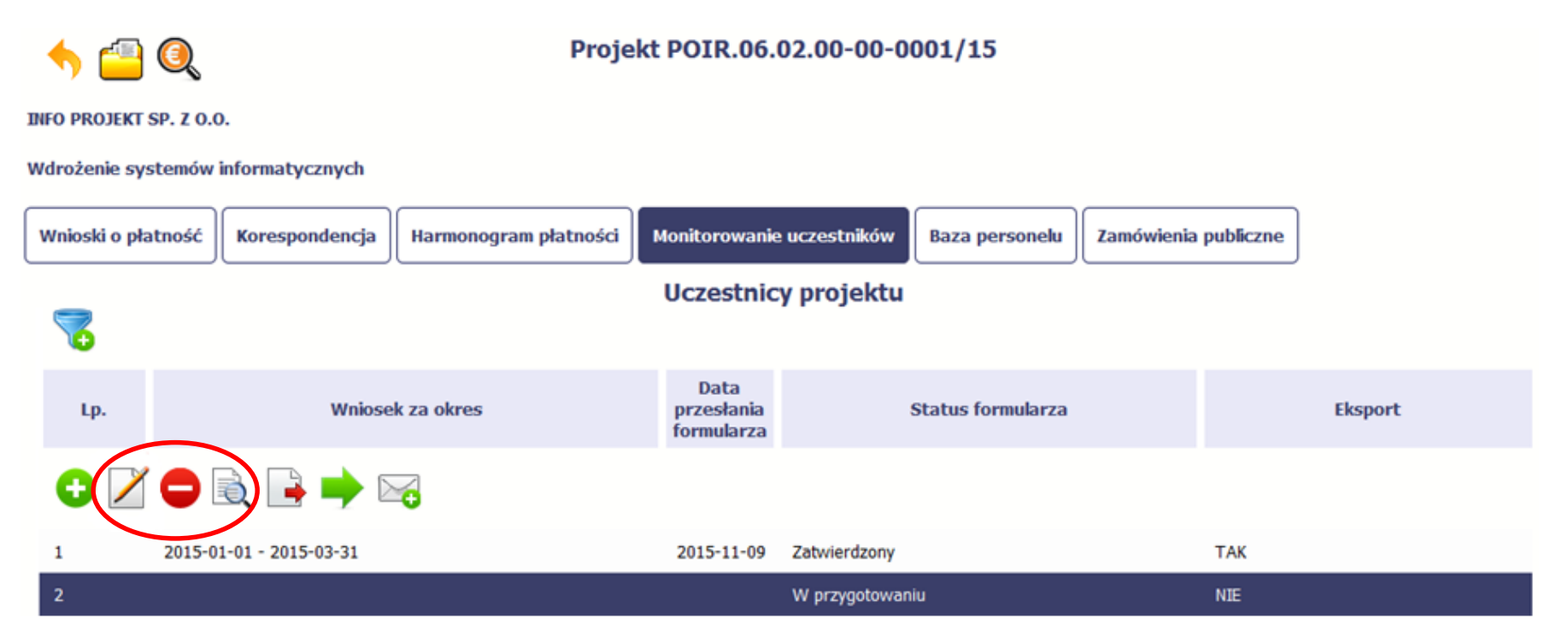

Można wyeksportować dane zawarte w formularzu do pliku csv. Formularz zawiera dane osobowe i dlatego każdorazowy eksport danych z systemu musi być odnotowany poprzez wprowadzenie informacji dotyczącej powodu takiego eksportu.

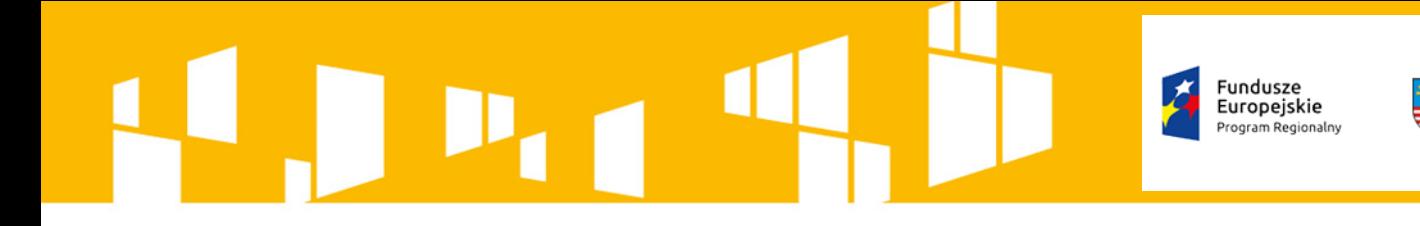

*Eksportuj*

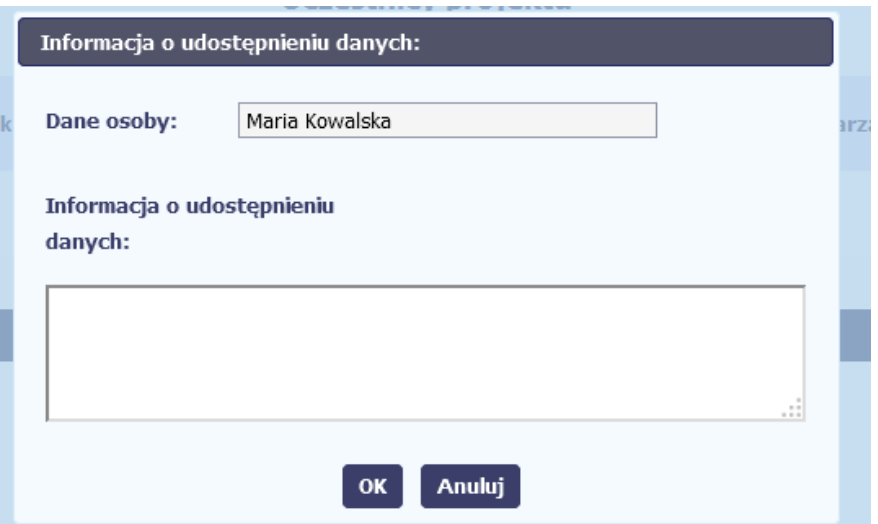

Po uzupełnieniu danych, system wygeneruje plik csv, który można otworzyć lub zapisać na dysku lokalnym.

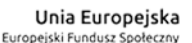

WOJEWÓDZTWO

ŚWIETOKRZYSKIE

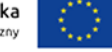

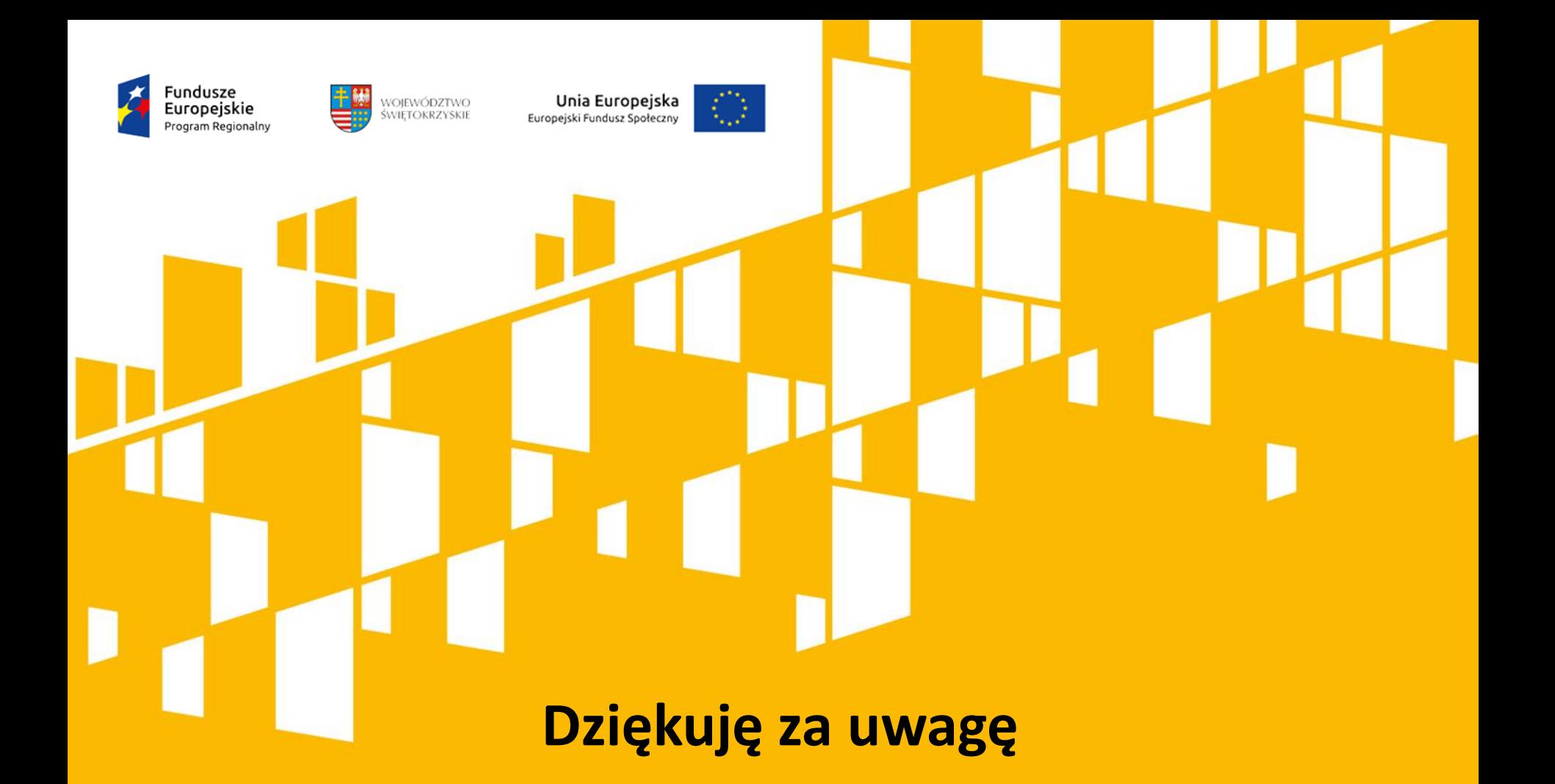

**Oddział Sprawozdawczości i Monitorowania Departament Wdrażania Europejskiego Funduszu Społecznego Urząd Marszałkowski Województwa Świętokrzyskiego**